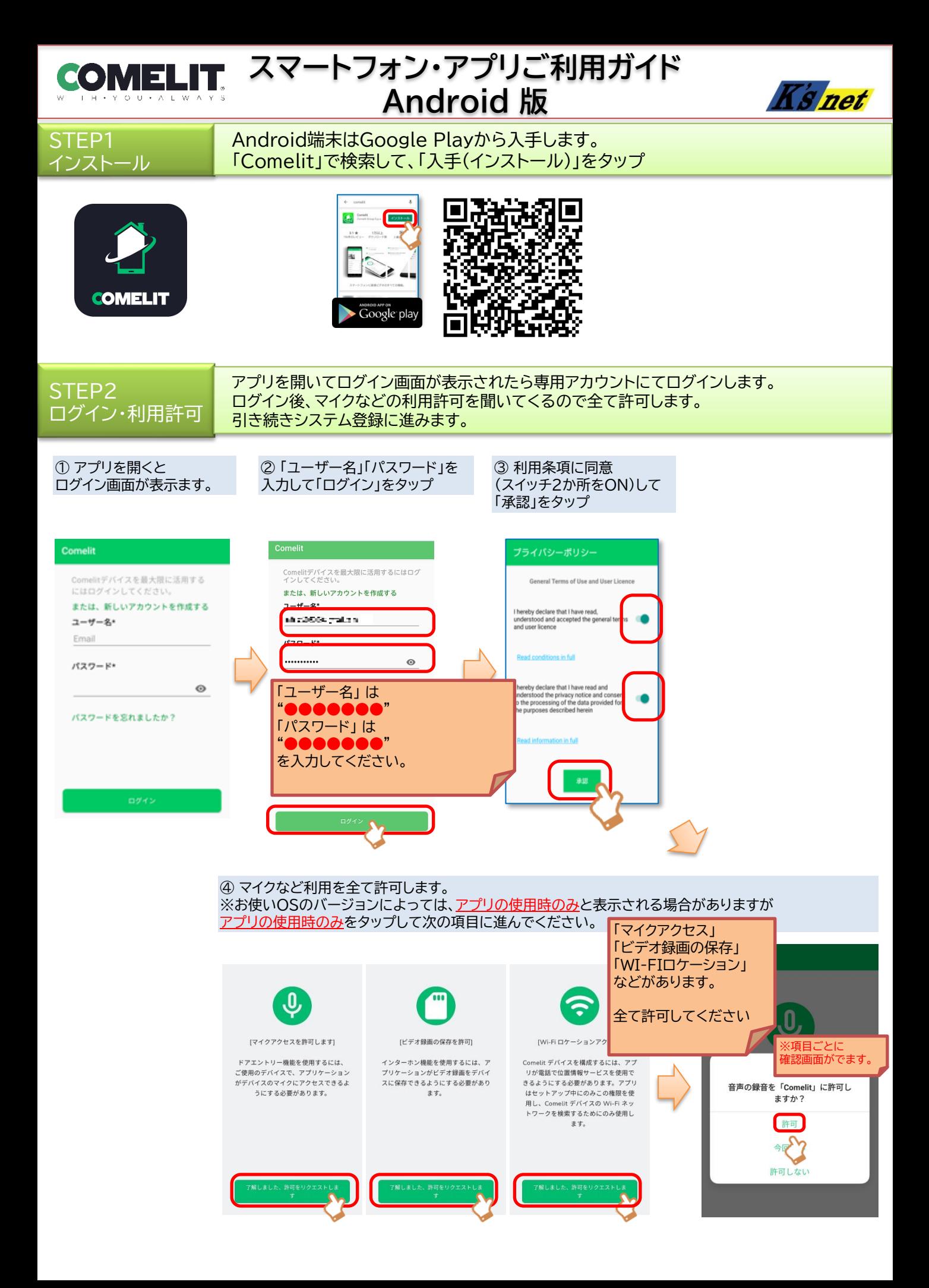

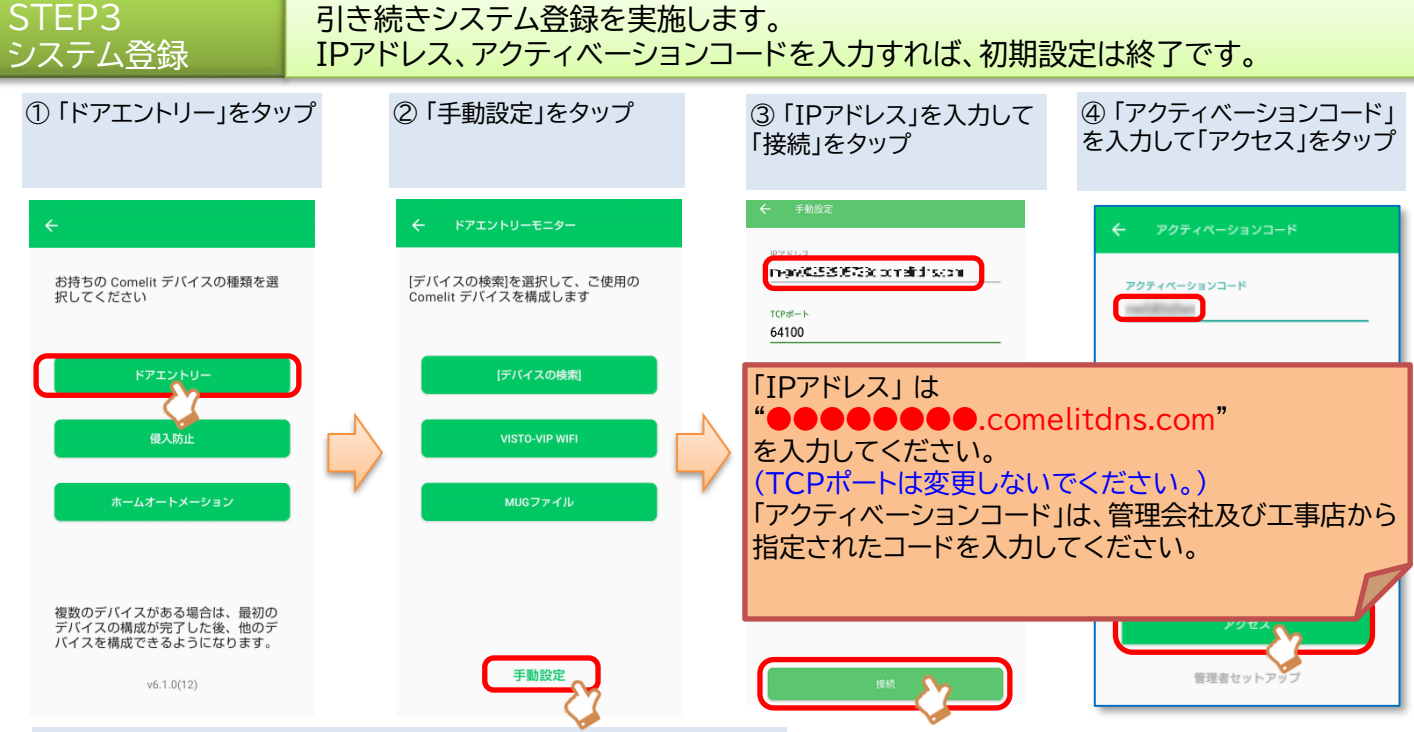

⑤ 「終了」をタップしてホーム画面が表示されたら設定終了。 アイコンが緑色になれば、設定完了です。

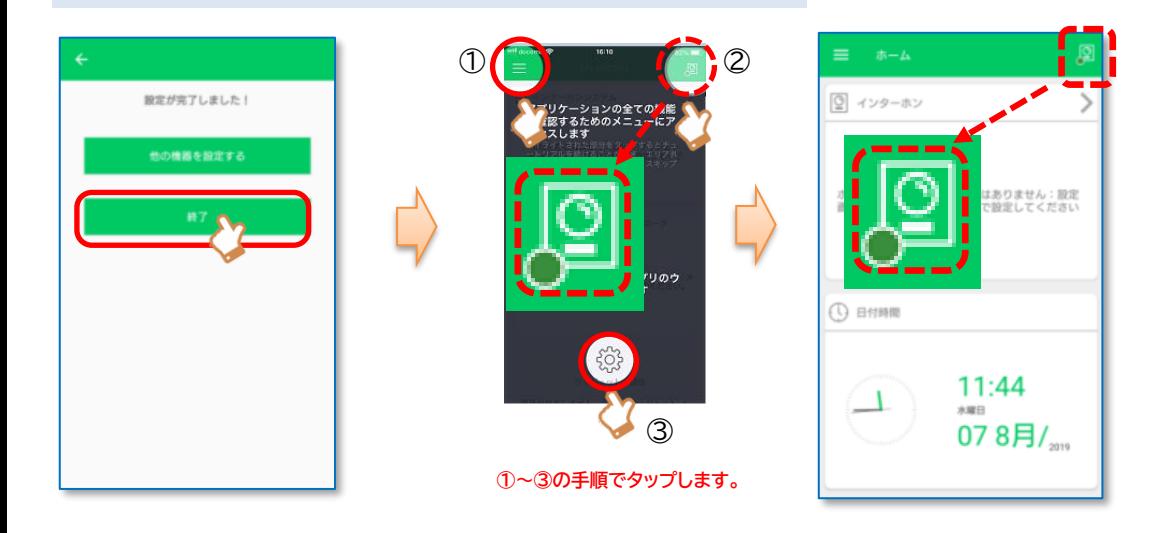

STEP4 応答

応答、ドア解錠の手順を説明します。

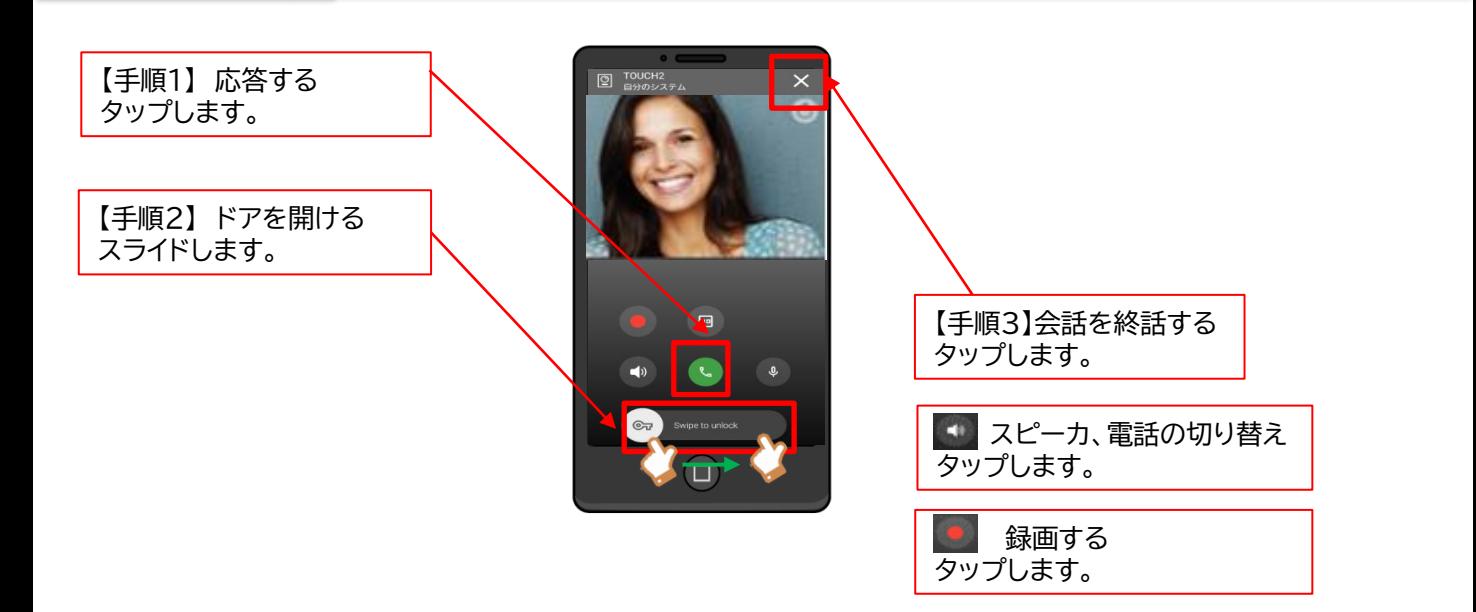